#### ■ パスコードを設定する

パスコードを設定すると、 (\*) (+メッセージ)を開く際にパスコードの入力が必要になります。

パスコードを入力  $\begin{array}{ccccccccccccc}\n0 & 0 & 0 & 0 & 0\n\end{array}$  $\overline{2}$  $\overline{\mathbf{3}}$  $1$  $4 \qquad 5$ 6 7 8  $\overline{9}$  $\bigcirc$  $\bullet$ 

ホーム画面で (す) (+メッセージ)

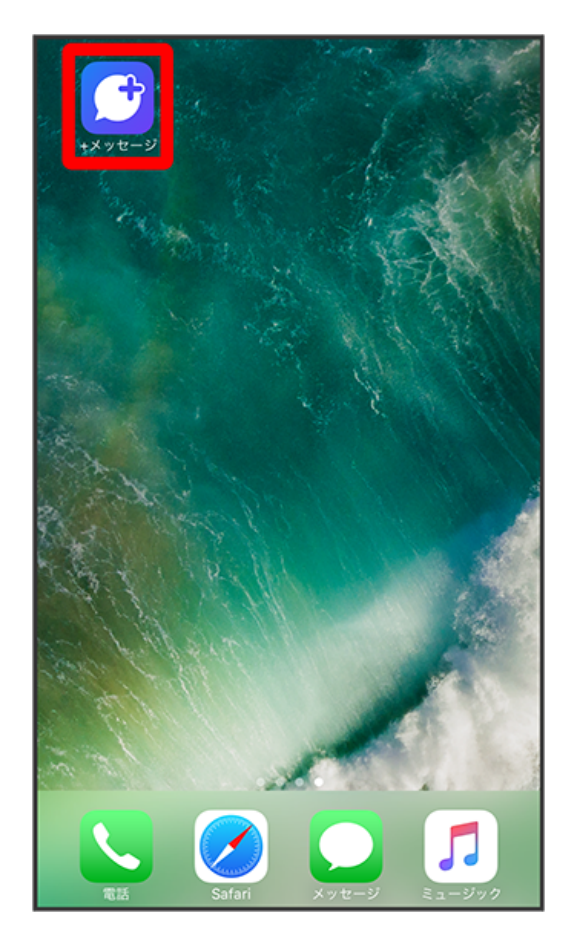

# $\overline{2}$

マイページ

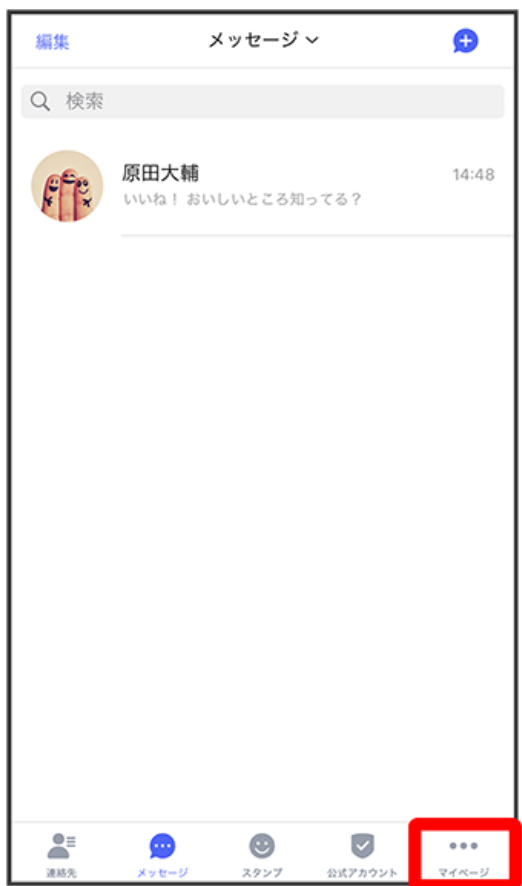

# $\overline{\mathbf{3}}$

設定

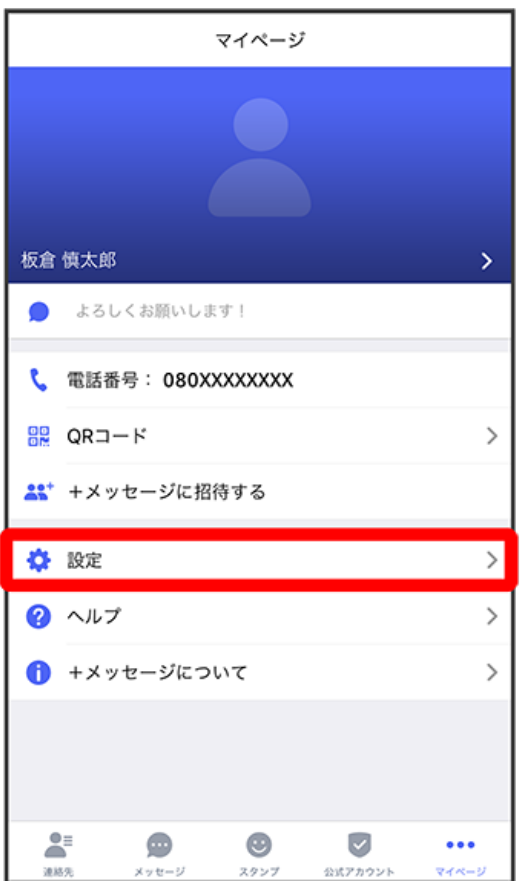

## プライバシー

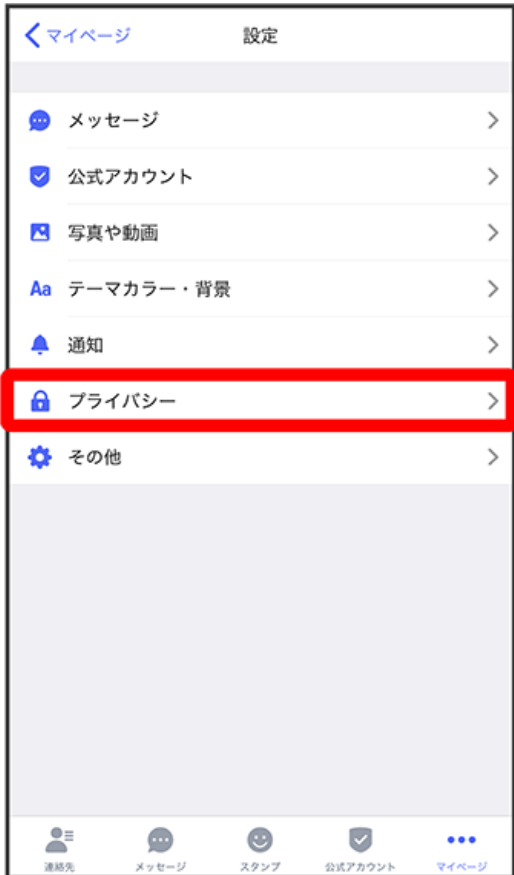

## $\overline{\mathbf{4}}$

#### パスコードを設定

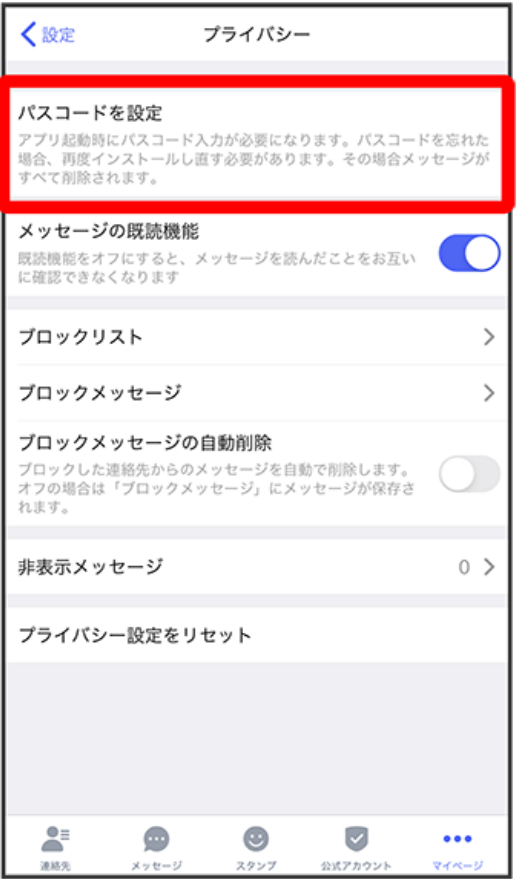

## $\overline{\mathbf{5}}$

# -<br>パスコードを入力

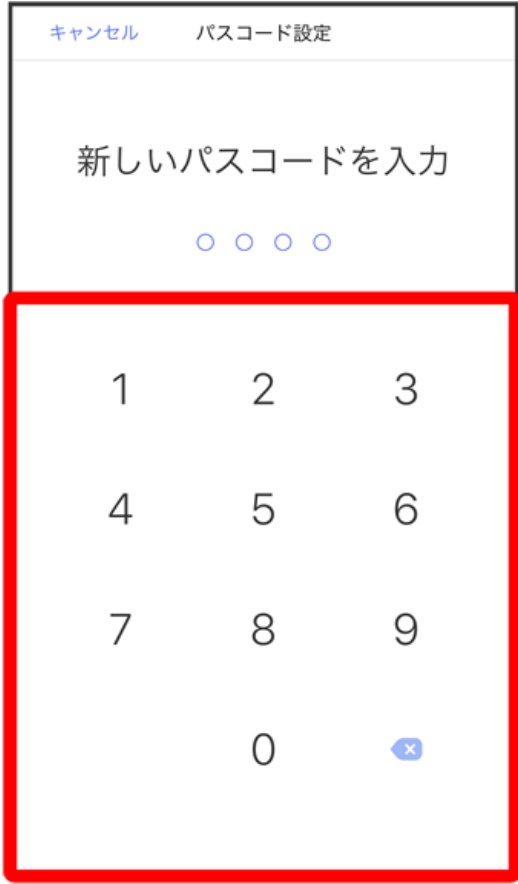

## $6\overline{6}$

## -<br>パスコードを再度入力

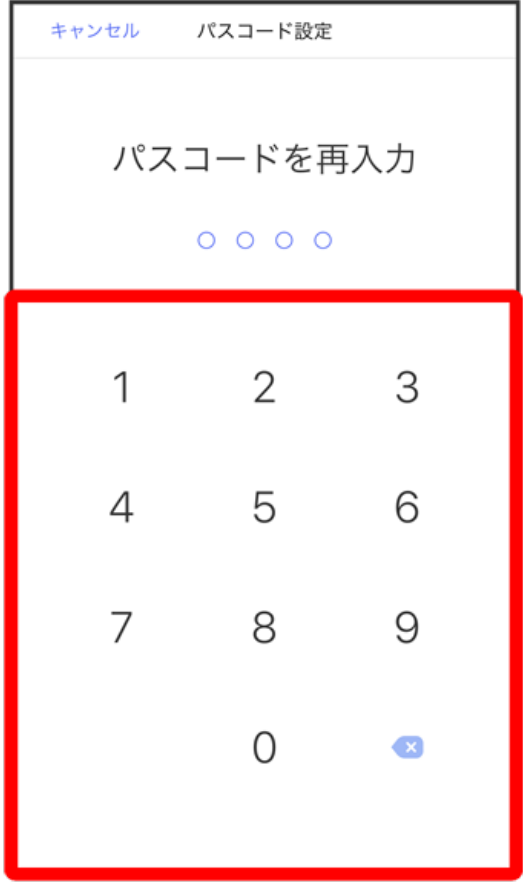

## $\overline{7}$

```
\overline{\mathbf{8}}
```
通知時にメッセージの内容を表示するかどうかを設定

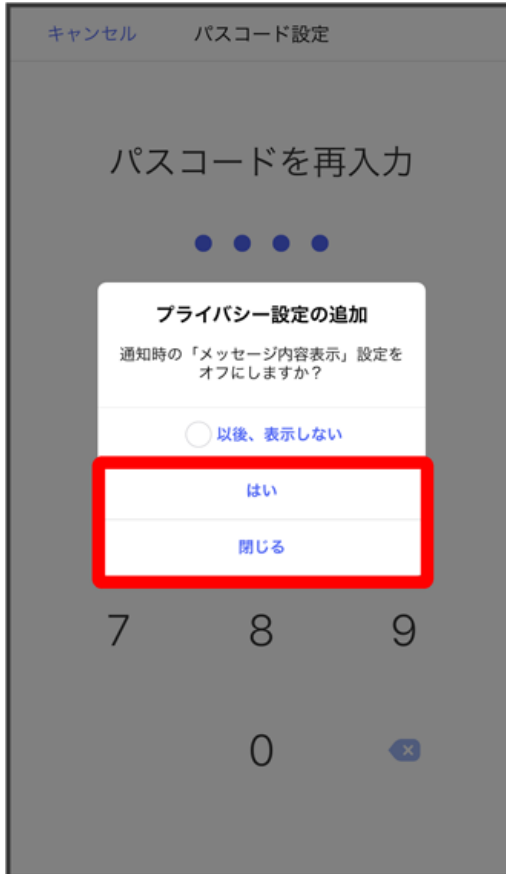

※※<br>アメリカスコードが設定されます。

Touch IDを使用したパスコードの解除について

お使いの端末でTouch IDを設定している場合、Touch IDを使用してパスコードを解除することができます。

#### パスコードの設定を解除する

ホーム画面で (\*) (+メッセージ) ● パスコードを入力 ● マイページ ● 設定 ● プライバシー ● パスコード設定を解除)